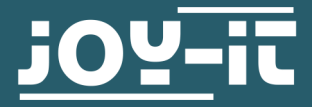

# **SPEED SENSOR**

Speed sensor LM393 with punched disk

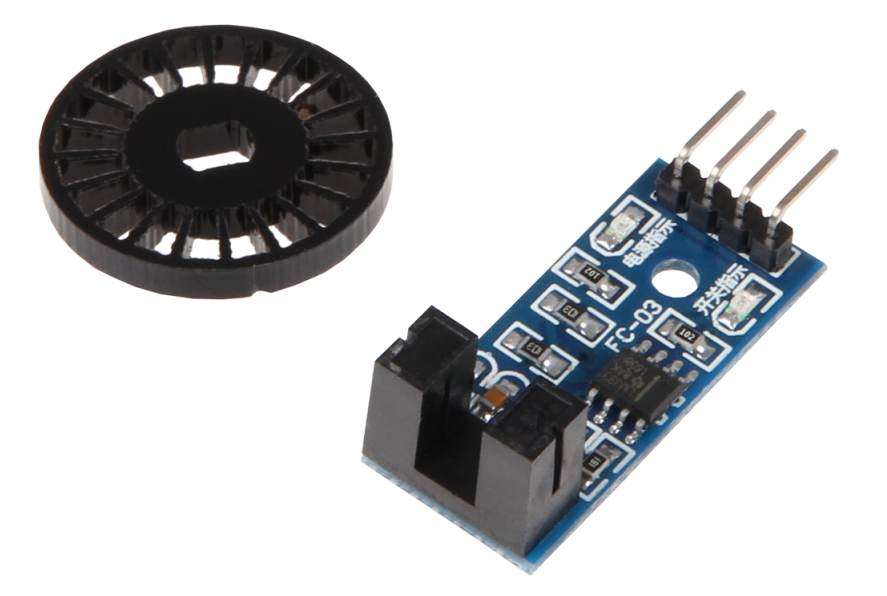

## **1. GENERAL INFORMATIONEN**

Dear customer,

thank you very much for choosing our product. In following, we will introduce you to what to observe while starting up and using this product.

Should you encounter any unexpected problems during use, please do not hesitate to contact us.

# 1. Connection

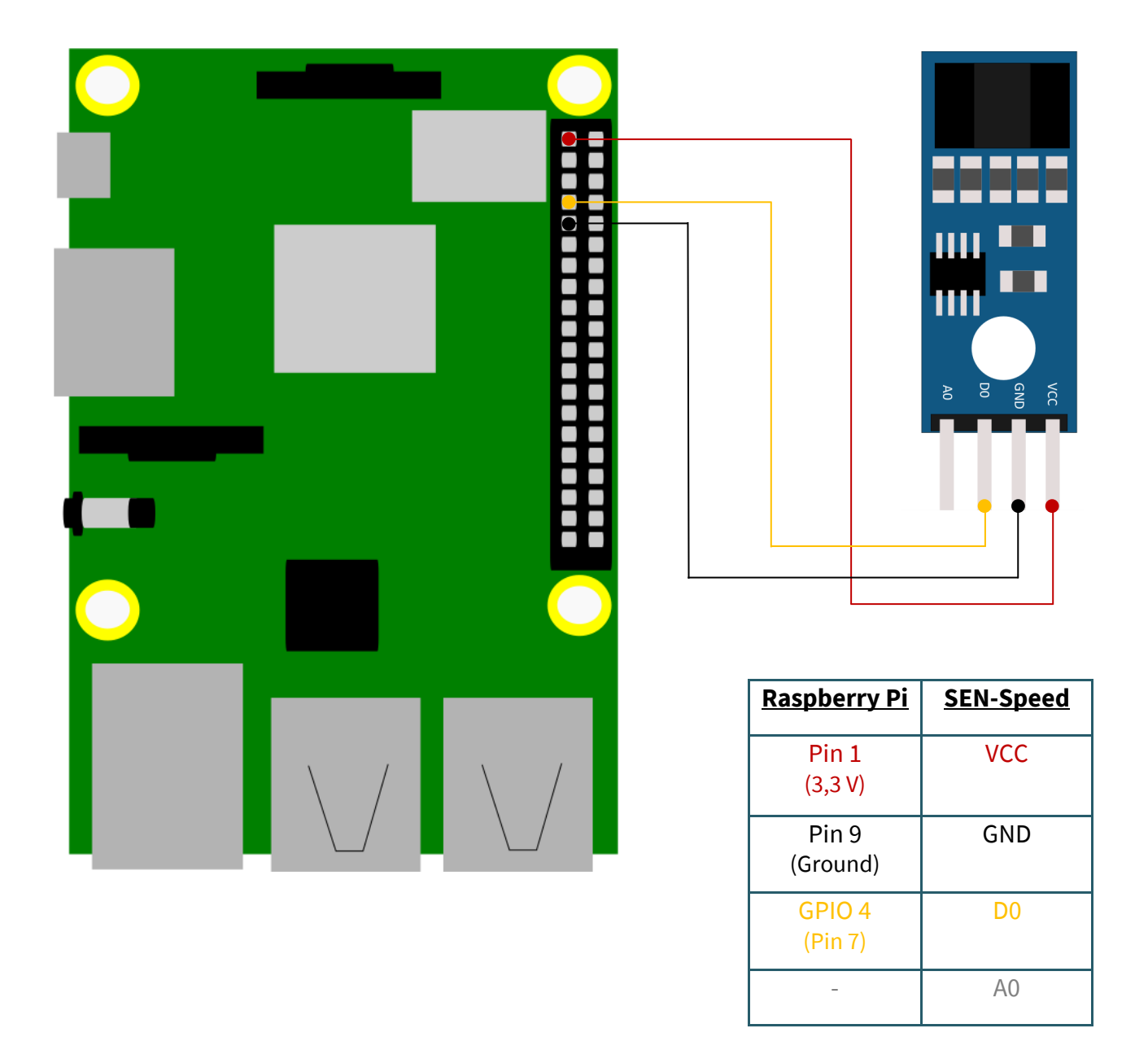

## 2. Code example Raspberry Pi (Python)

This sensor is used to measure the speed of motors. It uses an encoder disk with holes (here: 20), which pass through a light barrier. This disk is normally fixed to the shaft of the motor. The light barrier can count the holes of the encoder disk so that the rotations can be counted.

The following is an example code with which you can output the number of rotations of the disk per minute in a 10 second interval.

To do this, first create a file with the following command:

nano sen-speed.py

Then, copy the following code example into this file.

Alternatively, you can download the files from our website download joy-[it.net.](https://joy-it.net/files/files/Produkte/SEN-Speed/speed_sensor.zip)

```
# import of libraries
from threading import Timer, Thread
import RPi.GPIO as GPIO
import time
import sys
# class which creates a resettable timer as a thread
class ResetTimer(object):
   def __init__(self, time, function, daemon=None):
     self.__time = time
     self.__function = function
     self.__set()
     self.__running = False
     self.__killed = False
    Thread. init_(self)
    self. daemon = daemon
   def __set(self):
    self. _timer = Timer(self. _time, self. _function)
   def stop(self):
     self.__daemon = True
  def run(self):
     self.__running = True
    self. __ timer.start()
     if self.__daemon == True:
       sys.exit(0)
   def cancel(self):
     self.__running = False
    self. timer.cancel()
   def reset(self, start = False):
     if self.__running:
      self. timer.cancel()
     self.__set()
     if self.__running or start:
       self.start()
# method that counts how often the light barrier is triggered
def count(self):
   global counter
   counter = counter + 1
# method for calculating / displaying of rotations
def output():
  global counter
 timer.cancel() # stopping the timer
  speed = int(((counter/2)*calc)/wheel) # calculating rotations per minute
  print("Rotations per minute: " + str(speed)) # output
   counter = 0 # resetting the counter
  timer.reset() # resetting the timer
```

```
 timer.run() # restart timer
# setting variables
counter = 0 
pin = 4 # pin assignment
interval = 10.0 # interval of 10 seconds
calc = 60 / int(interval) # project interval to a minute
wheel = 20 # amounts of holes in the disk
GPIO.setmode(GPIO.BCM)
GPIO.setup(pin,GPIO.IN)
# create the timer which will execute the method output after interval seconds 
timer = ResetTimer(interval, output)
# main programm
try: 
  # executes method count if the voltage drops at the pin
  GPIO.add_event_detect(pin, GPIO.FALLING,count)
  # start timer
  timer.run()
except KeyboardInterrupt:
  timer.stop()
  timer.join()
   GPIO.cleanup()
```
Save the file with **CTRL+O** and leave the editor with **CTRL+X**. Now, you can execute the code example with the following command.

python3 sen-speed.py

# 1. Connection

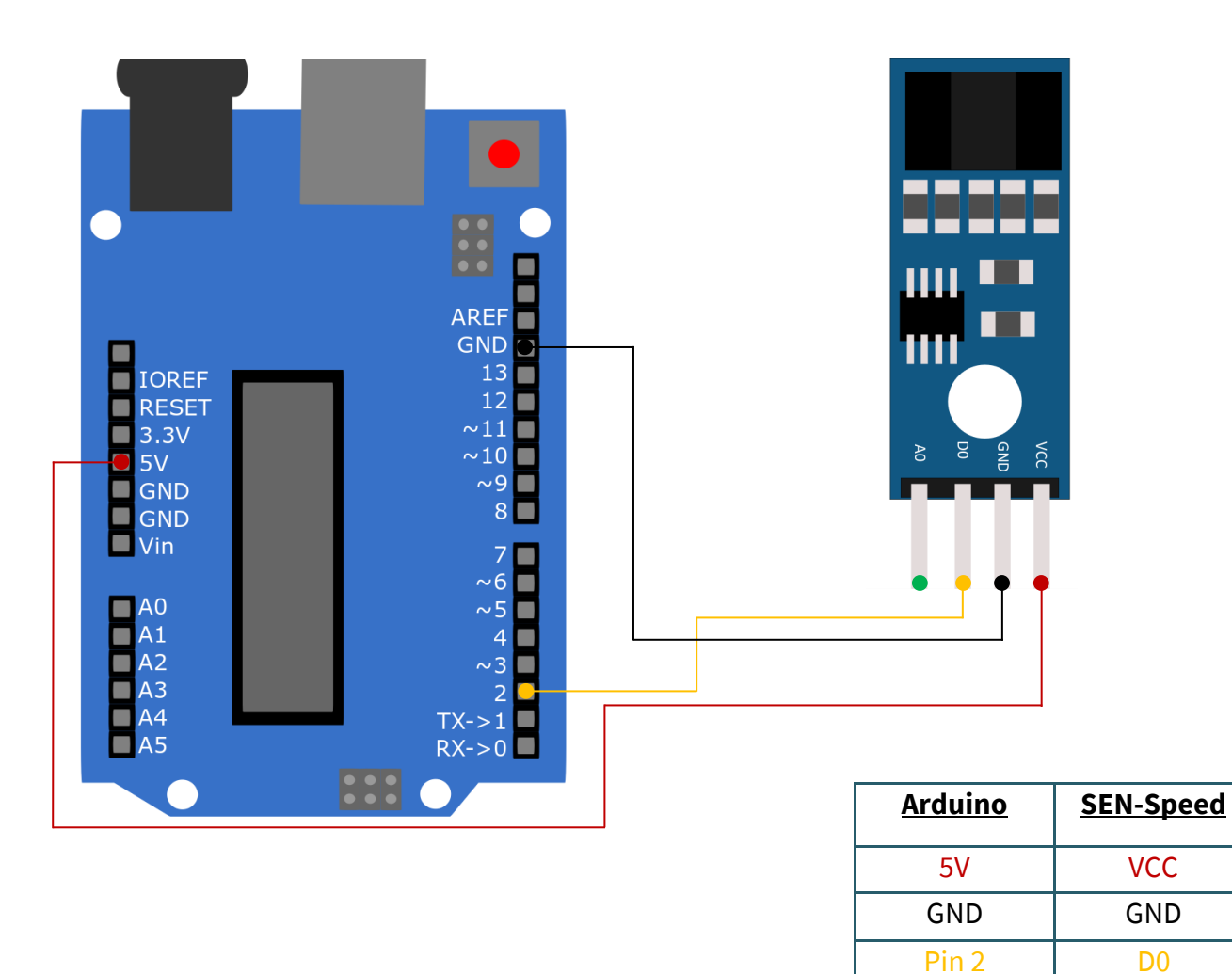

## 2. Code example Arduino

This sensor is used to measure the speed of motors. It uses an encoder disk with holes (here: 20), which pass through a light barrier. This disk is normally fixed to the shaft of the motor. The light barrier can count the holes of the encoder disk so that the rotations can be counted.

 $\overline{A0}$ 

The following is an example code with which you can output the number of rotations of the disk per minute in a 10 second interval.

**To use this sample code, make sure that the port and board are correctly selected in your Arduino IDE. It must also have set the baud rate of the serial monitor to 9600. Furthermore, the library [TimerOne](https://playground.arduino.cc/Code/Timer1/) must be installed.**

After you have verified this, copy the following code into your Arduino IDE.

Alternatively, you can download the files from our website download joy-[it.net.](https://joy-it.net/files/files/Produkte/SEN-Speed/speed_sensor.zip)

```
// sen-speed Demo
// The code measures the revolutions of the encoder disk over a period of
// time (5 seconds by default), then converts it to revolutions per minute
// and outputs it via the serial interface.
// library import
#include "TimerOne.h"
#define pin 2
// needed variables
int interval, wheel, counter;
unsigned long previousMicros, usInterval, calc;
void setup()
{
   counter = 0; // setting counter to 0
  interval = 5; // 5 second interval
  wheel = 20; // number of encoder disc holes
   calc = 60 / interval; // calculate interval to one minute
   usInterval = interval * 1000000; // convert interval to micro
                                      // seconds
  wheel = wheel * 2; // number of encoder disc wholes times 2 
  pinMode(pin, INPUT); // setting pin 2 as input
  Timer1.initialize(usInterval); // initialize timer with interval time
   attachInterrupt(digitalPinToInterrupt(pin), count, CHANGE);
  // executes count, if the level on pin 2 changes
  Timer1.attachInterrupt(output); // executes output after interval time
   Serial.begin(9600); // starts serial interface with 9600 Baud
}
// counts holes on disc (with filter)
void count(){
 if (micros() - previousMicros >= 700) {
    counter++;
    previousMicros = micros();
   }
}
// output to serial
void output(){
   Timer1.detachInterrupt(); // interrupts the timer
   Serial.print("Drehzahl pro Minute: ");
 int speed = ((counter)*calc) / wheel; // calculate round per minute
  Serial.println(speed);
   counter = 0; // resetting the counter
   Timer1.attachInterrupt(output); // restarts the timer for output
}
void loop(){
 // no loop needed
}
```
You can execute the code by clicking on the "Upload" button.

#### **4. FURTHER INFORMATION**

Our Information and Take-back Obligations according to the Electrical and Electronic Equipment Act (ElektroG)

#### **Symbol on Electrial and Electronic Products:**

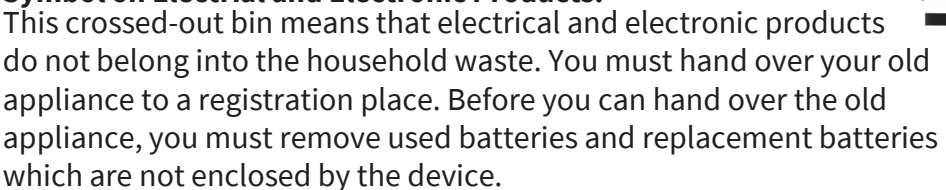

#### **Return Options:**

As the end user, you can hand over your old appliance (which has essentially the same functions as the new one bought with us) free of charge for disposal with the purchase of a new device.

Small devices, which do not have outer dimensions bigger than 25 cm can be handed in for disposal independently of the purchase of a new product in normal household quantities.

#### **1. Possibility of return at our company location during our opening hours**

Simac Electronics Handel GmbH, Pascalstr. 8, D-47506 Neukirchen-Vluyn

#### **2. Possibility of return nearby**

We will send you a parcel stamp with which you can send us your old appliance free of charge. For this possibility, please contact us via e-mail at pickup@joy-it.net or via telephone, then please dial 02845 93 60 -23

#### **Information about Package:**

Please package your old appliance safe for transport. Should you not have suitable packaging material or you do not want to use your own material, you can contact us and we will send you an appropriate package.

#### **5. SUPPORT**

If any questions remained open or problems may arise after your purchase,we are available by e-mail, telephone and ticket support system to answer these.

E-Mail: service@joy-it.net Ticket-system: http://support.joy-it.net Telephone: +49 (0)2845 98469 – 66 (10 - 17 o'clock)

For further information visit our website: **www.joy-it.net**

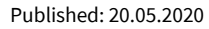